## *Relate – Y and X*

This procedure fits equations relating a *Response* variable Y and a *Predictor* variable X. Both linear and nonlinear models may be fit.

The data for this analysis consist of *n* values of two numeric variables. Let

 $y_i = i$ -th value of the *Response* variable

 $x_i = i$ -th value of the *Predictor* variable

#### **Access**

**Highlight**: one *Response* column and one *Predictor* column.

**Select**: *Relate* from the main menu.

**Output Page 1**: A plot of the fitted model.

**Output Page 2:** A plot of the fitted model with confidence limits for the mean response.

**Output Page 3**: Calculation of predicted values for Y given a value for X.

**Output Page 4**: Calculation of predicted values for X given a value for Y. This is often called the *Calibration* problem.

**Output Page 5**: Plot of the residuals from the fitted model.

#### **Options**

Unless transformations of the variables are requested, this procedure fits a linear model of the form

$$
y = \beta_0 + \beta_1 x \tag{1}
$$

In the above equation,  $\beta_l$  represents the slope of the line, while  $\beta_0$  represents the Y-intercept. You may request a transformation of one or both of the variables, in which case a linear model is fit after the transformations are applied.

To request a transformation of either variable:

1. Access the *Properties* dialog box for the variable to be transformed by double-clicking on the header of its column.

#### STATGRAPHICS Mobile – Rev. 4/27/2006

2. On the *Dist.* tab, select either a lognormal or a power normal distribution. If you select *Lognormal*, the logarithms of the data will be used to fit the model. If you select *Power normal*, the data will be raised to the indicated power when the model is fit.

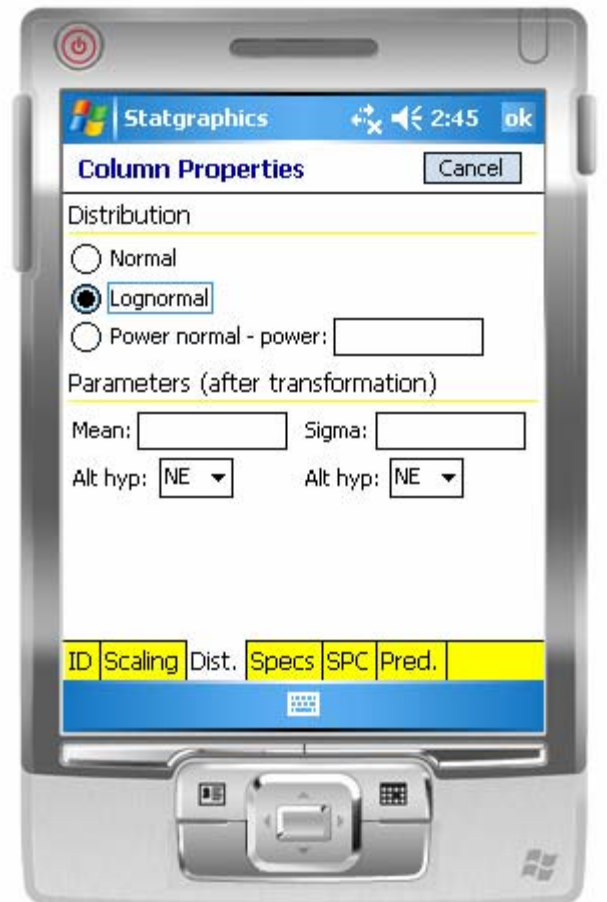

Depending on the transformations selected, the fitted model will take one of the 9 forms shown in the table below:

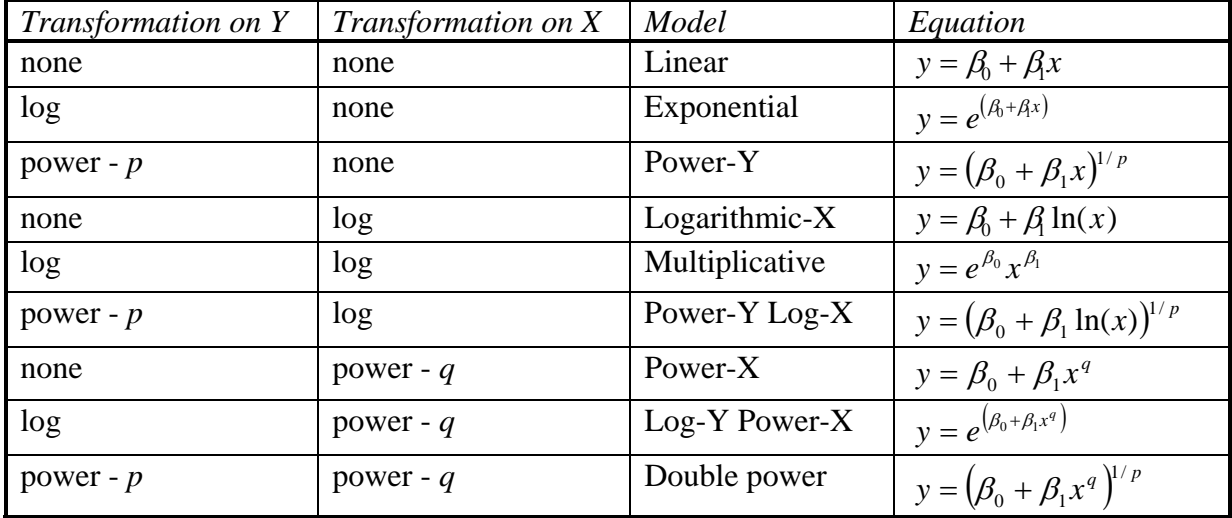

# **Sample Data**

The text entitled Applied Regression Analysis, third edition by Draper and Smith (Wiley, 1998) contains a sample of  $n = 44$  measurements of the age and amount of chlorine in samples of a product. The data is contained in the file *chlorine.sgm*. The first several rows of that file are shown below:

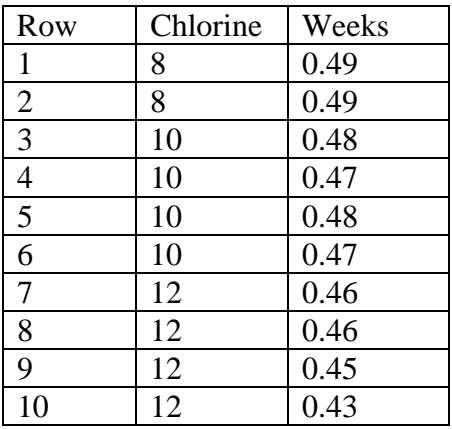

## **Fitted Model**

The initial output displayed shows the fitted model, together with the data.

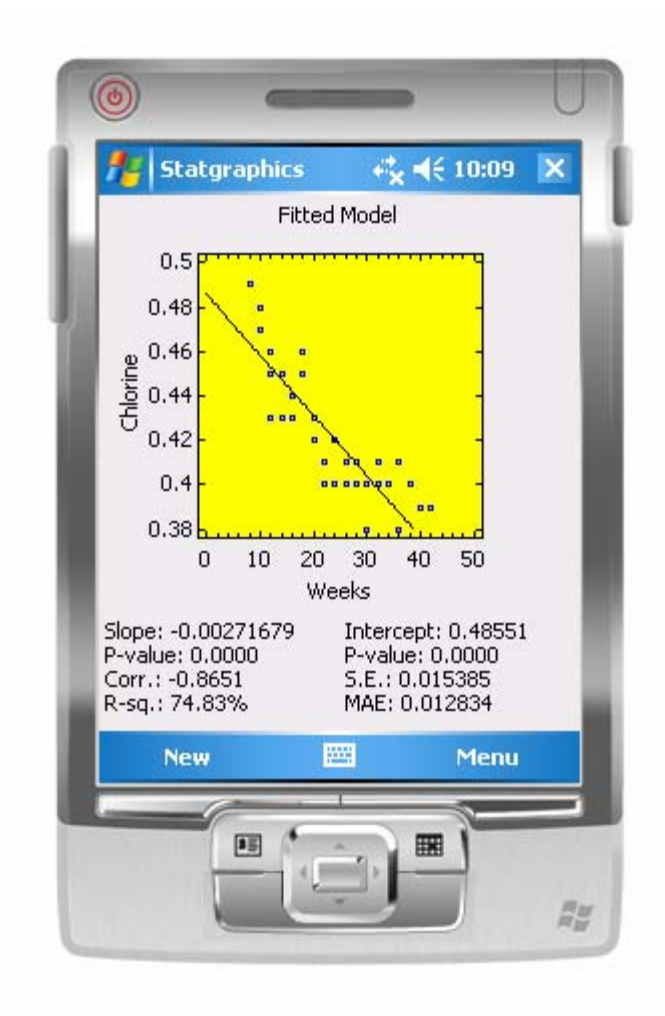

Also displayed are several statistics:

(1) *Slope*: the estimated slope of the line  $\hat{\beta}_1$ . A P-value is also given for a two-sided test of the null hypothesis that the true slope equals 0. Small P-values indicate that the slope is significantly different from 0.

(2) *Intercept*: the estimated intercept  $\hat{\beta}_0$ . A P-value is also given for a two-sided test of the null hypothesis that the true intercept equals 0. Small P-values indicate that the intercept is significantly different from 0.

(3) *Corr*.: the estimated correlation coefficient between Y and X. The correlation coefficient  $r$  ranges from  $-1$  to  $+1$  and measures the strength of the linear relationship between the variables.

(4) *R*-sq.: the coefficient of determination  $R^2$ .  $R^2$  ranges between 0% and 100% and measures the percentage of the variability in Y that has been explained by the regression on X.

(5) *S.E.*: the standard error of the regression  $\hat{\sigma}$ . This value estimates the standard deviation of repeated values of Y at the same X and is used to calculate prediction limits.

(6) *MAE*: mean absolute error. This is the average absolute value of the residuals from the fit.

For the current data, a better fit is obtained if the weeks is transformed by taking the reciprocal of  $X$  (power  $= -1$ ). The resulting fit is shown below:

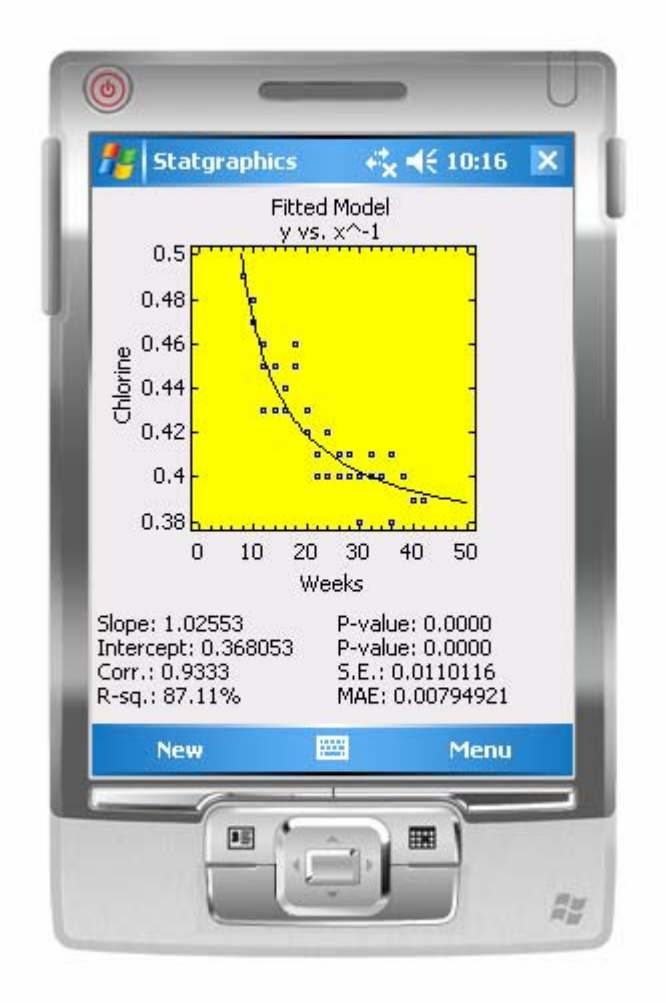

All of the statistics displayed at the bottom correspond to the fitted linear model after the variables have been transformed.

## **Limits**

This page displays a plot of the fitted model with confidence limits for the mean value of Y at any given X.

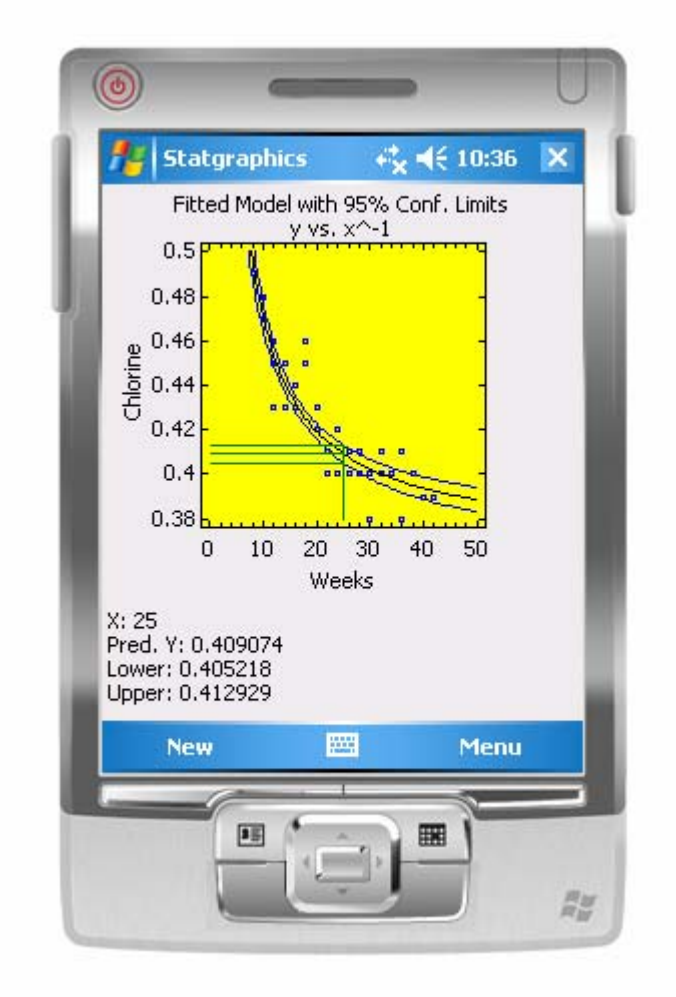

The confidence level for the bounds is determined by the *Confidence* setting on the *Pred*. tab for the response variable's *Column Properties* dialog box. Lines are drawn and predictions displayed at a selected value of X. To change that value, click on *Menu - Options – Statistics* and specify a different value on the dialog box.

## **Predict**

This page displays a plot of the fitted model with predictions limit for observed values of Y at any given X.

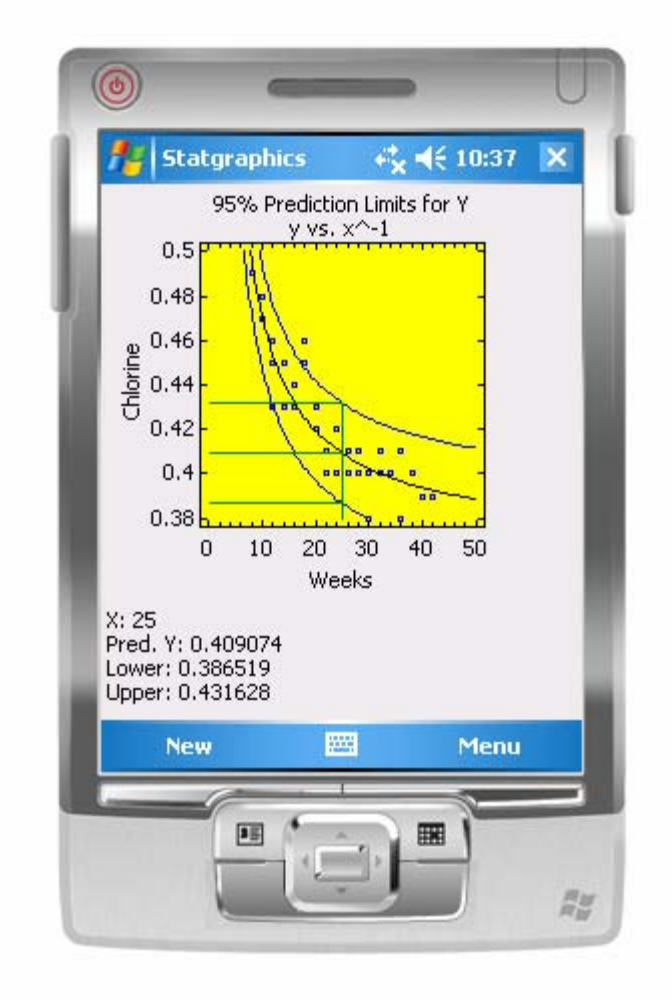

The percentage level for the bounds is determined by the *Percentiles* setting on the *Pred*. tab for the *Response* variable's *Column Properties* dialog box. That tab can also be used to specify onesided bounds rather than two-sided limits.

Lines are drawn and predictions displayed at a selected value of X. To change that value, click on *Menu - Options – Statistics* and specify a different value on the dialog box.

# **Calibrate**

This page displays a plot of the fitted model with prediction limits for X given an observed value of Y.

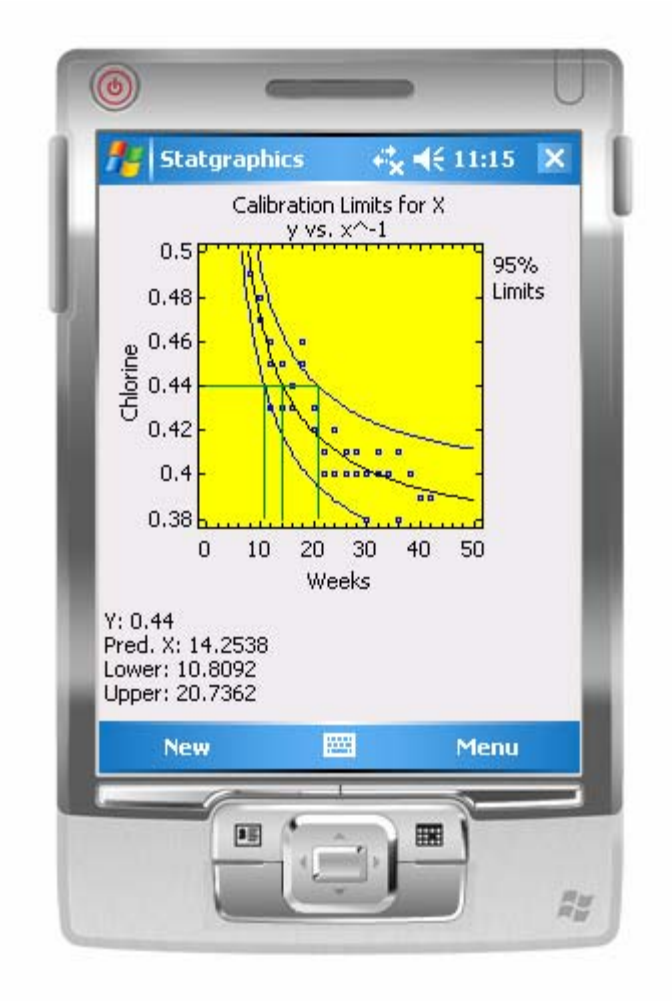

This page is similar to the *Predictions* page, except that predictions are made for X given Y instead of Y given X. This is often called the *calibration problem*, since a typical application is one in which standard samples with known values of X are used to fit a model, and then that model is used to estimate the true value of X given measurements of Y taken from new samples.

Lines are drawn and predictions displayed at a selected value of Y. To change that value, click on *Menu - Options – Statistics* and specify a different value on the dialog box.

## **Residuals**

This page displays a plot of the Studentized residuals from the fitted model versus the values of X.

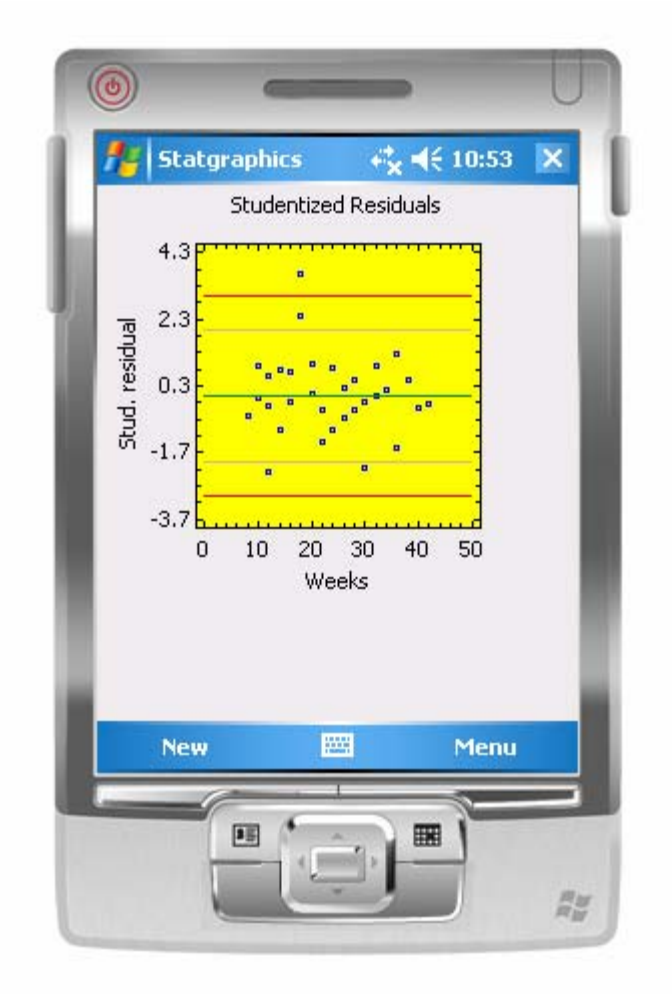

The *i*-th residual  $e_i$  is defined as the difference between the observed value of Y and the value  $\hat{y}_i$ predicted by the fitted model:

$$
e_i = y_i - \hat{y}_i \tag{2}
$$

where

$$
\hat{y}_i = \hat{\beta}_0 + \hat{\beta}_1 x_i \tag{3}
$$

The *i*-th Studentized deleted residual, which is displayed in the plot, reexpresses *ei* in terms of how many standard deviations it is away from the fitted model, when that model is fit using all observations *except* the *i*-th. This prevents a large residual from masking its presence by having too great an influence on the fitted line.

Horizontal reference lines are drawn at 0, 2-sigma, and 3-sigma.

# **Calculations**

Least Squares Estimates

$$
\hat{\beta}_1 = \frac{S_{xy}}{S_{xx}} \tag{4}
$$

$$
\hat{\beta}_0 = \bar{y} - \hat{\beta}_1 \bar{x} \tag{5}
$$

where

$$
S_{xx} = \sum_{i=1}^{n} \left(x_i - \overline{x}\right)^2 \tag{6}
$$

$$
S_{xy} = \sum_{i=1}^{n} \left( x_i - \overline{x} \right) \left( y_i - \overline{y} \right) \tag{7}
$$

Correlation Coefficient

$$
r = \frac{S_{XY}}{\sqrt{S_{XX}S_{YY}}}
$$
\n(8)

where

$$
S_{YY} = \sum_{i=1}^{n} (y_i - \bar{y})^2
$$
 (9)

R-squared

$$
R^2 = r^2 \tag{10}
$$

**Limits** 

Confidence limits: 
$$
\hat{y} \pm t_{\alpha/2,n-2} \hat{\sigma} \sqrt{\frac{1}{n} + \frac{(x - \overline{x})^2}{S_{xx}}}
$$
 (11)

$$
\text{ Prediction limits: } \hat{y} \pm t_{\alpha/2, n-2} \hat{\sigma} \sqrt{1 + \frac{1}{n} + \frac{(x - \overline{x})^2}{S_{xx}}} \tag{12}
$$

#### $\odot$  2006 by StatPoint, Inc. Relate – Y and X - 10

Standard Error

$$
\hat{\sigma} = \sqrt{\frac{\sum_{i=1}^{n} (y_i - \hat{y})^2}{n - 2}}
$$
\n(13)

Mean Absolute Error

$$
MAE = \frac{\sum_{i=1}^{n} |y_i - \hat{y}|}{n}
$$
\n(14)

Inverse Predictions

$$
\hat{x}_{new} = \frac{y_{new} - \hat{\beta}_o}{\hat{\beta}_1} \tag{15}
$$

Lower and upper limits for  $x_{new}$  are found using Fieller's approach, which solves for the values of  $\hat{x}_{new}$  at which the prediction limits

$$
\hat{y} \pm t_{\alpha/2, n-2} \hat{\sigma} \sqrt{1 + \frac{1}{n} + \frac{(\hat{x}_{new} - \overline{x})^2}{S_{XX}}} \tag{16}
$$

are equal to *ynew*.

Studentized Residuals

$$
d_i = \frac{e_i}{\hat{\sigma}_i \sqrt{(1 - h_i)}}\tag{17}
$$

where

$$
h_i = \frac{1}{n} + \frac{(x_i - \overline{x})^2}{S_{xx}}
$$
 (18)

and

$$
\hat{\sigma}_i = \sqrt{\frac{(n-2)\hat{\sigma}^2 - \frac{(x_i - \bar{x})^2}{1 - h_i}}{n - 3}}
$$
\n(19)